# **Outpak Documentation**

*Release 1.0.0*

**Chris Maillefaud**

**Feb 02, 2018**

## Contents:

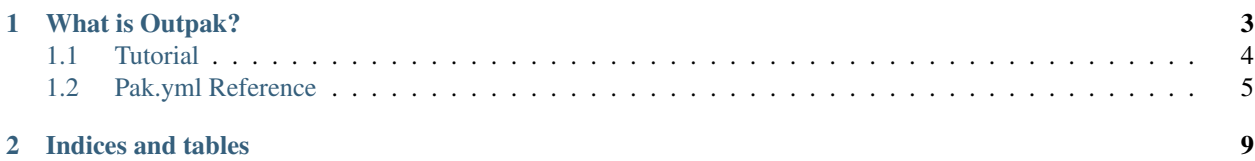

This document will guide you how to install, configure and use [Outpak](https://github.com/chrismaille/outpak) in your projects.

## CHAPTER 1

## What is Outpak?

<span id="page-6-0"></span>[Outpak](https://github.com/chrismaille/outpak) is a tool for installing packages inside requirements.txt using [Git Personal Tokens](https://help.github.com/articles/creating-a-personal-access-token-for-the-command-line/) or [Bitbucket App](https://confluence.atlassian.com/bitbucket/app-passwords-828781300.html) [Passwords,](https://confluence.atlassian.com/bitbucket/app-passwords-828781300.html) instead of using *SSH keys*. This is specially important on [Docker](https://www.docker.com) projects, if you don't want to copy the *SSH keys* inside the containers.

For example, if you have on requirements.txt the following lines:

```
-e git+git@git.myproject.org:MyProject#egg=MyProject
-e git://git.myproject.org/MyProject.git@da39a3ee5e6b4b0d3255bfef95601890afd80709
˓→#egg=MyProject
```
[Outpak](https://github.com/chrismaille/outpak) will:

1. Parse the urls:

```
from: git+git@git.myproject.org:MyProject or git://git.myproject.org/MyProject.git
to: https://git.myproject.org/myproject
```
2. Clone the repositories using the token/password and directory informed in pak.yml file:

```
$ git clone https://my_git_token@git.myproject.org/myproject /tmp/myproject
```
3. Run *git reset* to correct commit if informed:

\$ cd /tmp/myproject && git reset --hard da39a3ee5e6b4b0d3255bfef95601890afd80709

4. And installing package using the''pip install -e .'' command:

```
$ cd /tmp/myproject && pip install -e .
```
Note: [Outpak](https://github.com/chrismaille/outpak) are tested for Bitbucket and Github services. For other DVCS services please check our [issues page](https://github.com/chrismaille/outpak/issues) on github.

## <span id="page-7-0"></span>**1.1 Tutorial**

This document will explain how to install [Outpak](https://github.com/chrismaille/outpak) and use it in your projects.

## **1.1.1 Installing Outpak**

First, install Outpak using the command:

```
$ pip install outpak
```
## **1.1.2 Creating the pak.yml file**

For a simple example, let's consider the following environment for your project, loaded in the *.bashrc* file:

```
$ export MY_ENVIRONMENT="docker"
$ export MY_GIT_TOKEN="12345abcde"
```
Based on these values, we can create the pak.yml configuration file:

```
version: "1"
github_key: MY_GIT_TOKEN
env_key: MY_ENVIRONMENT
envs:
  Docker:
    key_value: docker
    clone_dir: /opt/src
    files:
      - requirements.txt
      - requirements_test.txt
```
Note: Save the pak.yml on the same directory where the requirements.txt files are located.

#### **The github\_key**

The github\_key points to the environment variable you use to store your [Git Personal Token.](https://help.github.com/articles/creating-a-personal-access-token-for-the-command-line/) (For [Bitbucket App](https://confluence.atlassian.com/bitbucket/app-passwords-828781300.html) [Password,](https://confluence.atlassian.com/bitbucket/app-passwords-828781300.html) use the key bitbucket\_key). On our example is the MY\_GIT\_TOKEN env.

#### **The env\_key**

The env\_key points to the environment variable which you use to indicate what is the project current *working environment* (*development*, *stage*, *etc*. . . ). In our example is the MY\_ENVIRONMENT env.

#### **The envs key**

The envs list can hold one entry per possible value the  $MY$ \_ENVIRONMENT (the env\_key) holds. In our example, MY\_ENVIRONMENT was set to "docker", so we need a "Docker" entry in this key:

- The key\_value must be the same value stored in the MY\_ENVIRONMENT var: in our example "docker"
- The full path for cloning projects will be /opt/src as indicated in clone\_dir key.

• The list of files which will be processed are: requirements.txt and requirements\_test.txt as indicated in key files.

Note: Check the *[Pak.yml Reference](#page-8-0)* page to the complete reference for pak.yml files.

## **1.1.3 Running Outpak**

After create the configuration file, you can start install packages with the command:

```
$ pak install --config /path/to/pak/file
```
If you do not inform the path for the pak.yml file, [Outpak](https://github.com/chrismaille/outpak) will attempt to find it in the current directory.

```
Note: Also you can set the OUTPAK_FILE environment variable for where the pak.yml file is located.
```
## <span id="page-8-0"></span>**1.2 Pak.yml Reference**

This is the reference documentation for the pak.yml file.

### **1.2.1 Reference List**

- *[bitbucket\\_key](#page-8-1)*
- *[clone\\_dir](#page-9-0)*
- *[env\\_key](#page-9-1)*
- *[envs](#page-9-2)*
- *[files](#page-9-3)*
- *[github\\_key](#page-10-0)*
- *[key\\_value](#page-10-1)*
- *[token\\_key](#page-10-2)*
- *[use\\_virtual](#page-10-3)*
- *[version](#page-11-0)*

#### <span id="page-8-1"></span>**bitbucket\_key**

Set the environment variable which holds your [Bitbucket App Password](https://confluence.atlassian.com/bitbucket/app-passwords-828781300.html)

bitbucket\_key: MY\_BITBUCKET\_APP\_PASSWORD

In the environment key you set the app password: MY\_BITBUCKET\_APP\_PASSWORD="username:password"

Note: The format for the bitbucket app password in the environment key must be: username:password.

#### <span id="page-9-0"></span>**clone\_dir**

Set the base path where the projects will be cloned:

```
envs:
  virtualenv:
   clone_dir: /tmp
```
[Outpak](https://github.com/chrismaille/outpak) will generate a full path for each project, using the base path provided and the project name found in url:

For example, if url is  $git+git@git.myproject.org:MyProject and clone\_dir$  is /tmp the cloning path will be /tmp/ myproject.

You need to inform a full path, do not use relative paths.

Note: Make sure the current user can be the right permissions to save in this directory.

#### <span id="page-9-1"></span>**env\_key**

Set the environment variable which control your Project environment.

env\_key: MY\_ENVIRONMENT\_KEY

#### <span id="page-9-2"></span>**envs**

Returns a list of possible values for the enviroment key defined env\_key:

```
env_key: MY_ENVIRONMENT_KEY
envs:
 Virtualenv:
   key_value: development
 Docker:
   key_value: docker
  Staging:
   key_value: stage
  Production:
   key_value: prod
```
At least one enviroment must be set.

Note: Make sure you have create entries for all possible values for your environment key.

#### <span id="page-9-3"></span>**files**

Returns a list of requirement.txt files must be processed for each enviroment defined:

```
env_key: MY_ENVIRONMENT_KEY
envs:
 Dev:
   key_value: development
    files:
      - requirements.txt
```

```
- requirements_test.txt
Prod:
  key_value: prod
 files:
   - requirements.txt
```
#### <span id="page-10-0"></span>**github\_key**

Set the environment variable which holds your [Git Personal Token](https://help.github.com/articles/creating-a-personal-access-token-for-the-command-line/)

```
github_key: MY_GIT_PERSONAL_TOKEN
```
#### <span id="page-10-1"></span>**key\_value**

[OutPak](https://github.com/chrismaille/outpak) will get value found inside the environment variable you define in env\_key to find the correct env to process the requirement.txt files.

```
env_key: MY_ENVIRONMENT_KEY
envs:
 Virtualenv:
   key_value: development
   clone_dir: /tmp
 Docker:
   key_value: docker
   clone_dir: /opt/src
 Staging:
   key_value: stage
   clone_dir: /opt/src
 Production:
   key_value: prod
   clone_dir: /opt/src
```
For example, if the env MY\_ENVIRONMENT\_KEY="development", then [Outpak](https://github.com/chrismaille/outpak) will use the /tmp as base path for cloning projects.

#### <span id="page-10-2"></span>**token\_key**

Same as *[github\\_key](#page-10-0)*.

Note: This key is deprecated and will be removed in next version.

#### <span id="page-10-3"></span>**use\_virtual**

Set if [Outpak](https://github.com/chrismaille/outpak) need to check if a virtualenv was activated, before start processing the requirement.txt files:

```
version: "1"
env_key: MY_ENVIRONMENT_KEY
envs:
 Prod:
   key_value: production
   clone_dir: /opt/src
```

```
Dev:
 key_value: development
 use_virtual: true
 clone_dir: /tmp
```
### <span id="page-11-0"></span>**version**

Set the version for this file. Current version is: "1"

version: "1"

# CHAPTER 2

Indices and tables

- <span id="page-12-0"></span>• genindex
- modindex
- search